## **Etikettenplatzhalter | Termin- & Etikettendrucker**

**Wichtig**

Folgende Einstellungen sind für die Inbetriebnahme des Zebra-Druckers für Etiketten notwendig.

Für das Bedrucken der Etiketten müssen diese in AMPAREX importiert und angepasst werden.

Laden Sie sich aus der [Auswahl](https://www.amparex.com/DE/download.html?path=../downloads/doctemplates/labels) mehrerer dafür eine entsprechende ZEBRA Dokumentvorlage herunter und entpacken diese. Importieren Sie dann die entsprechende Vorlage in die Dokumentvorlagen der Stammdaten von AMPAREX.

Der ZEBRA Etikettendrucker wird direkt über Druckersprache ZPL angesteuert. Wobei innerhalb des Dokumentes die üblichen AMPAREX Platzhalter zum Einsatz kommen. Die ZPL Druckersprache ähnelt hierbei der Internet-Sprache HTML. Weitergehende Informationen erhalten Sie über die freie Enzyklopädie Wikipedia zu diesem Thema.

## **Beispieletikett**

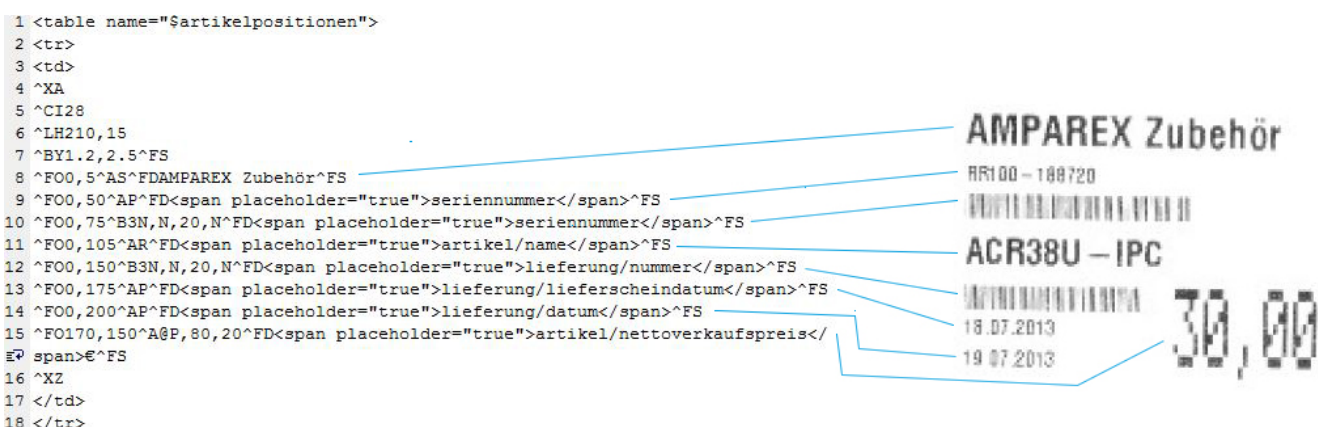

 $19$  </table>

Nachfolgend die Erklärung wie die einzelnen Zeilen aufgebaut sind, bzw. was dieser Befehl bewirkt:

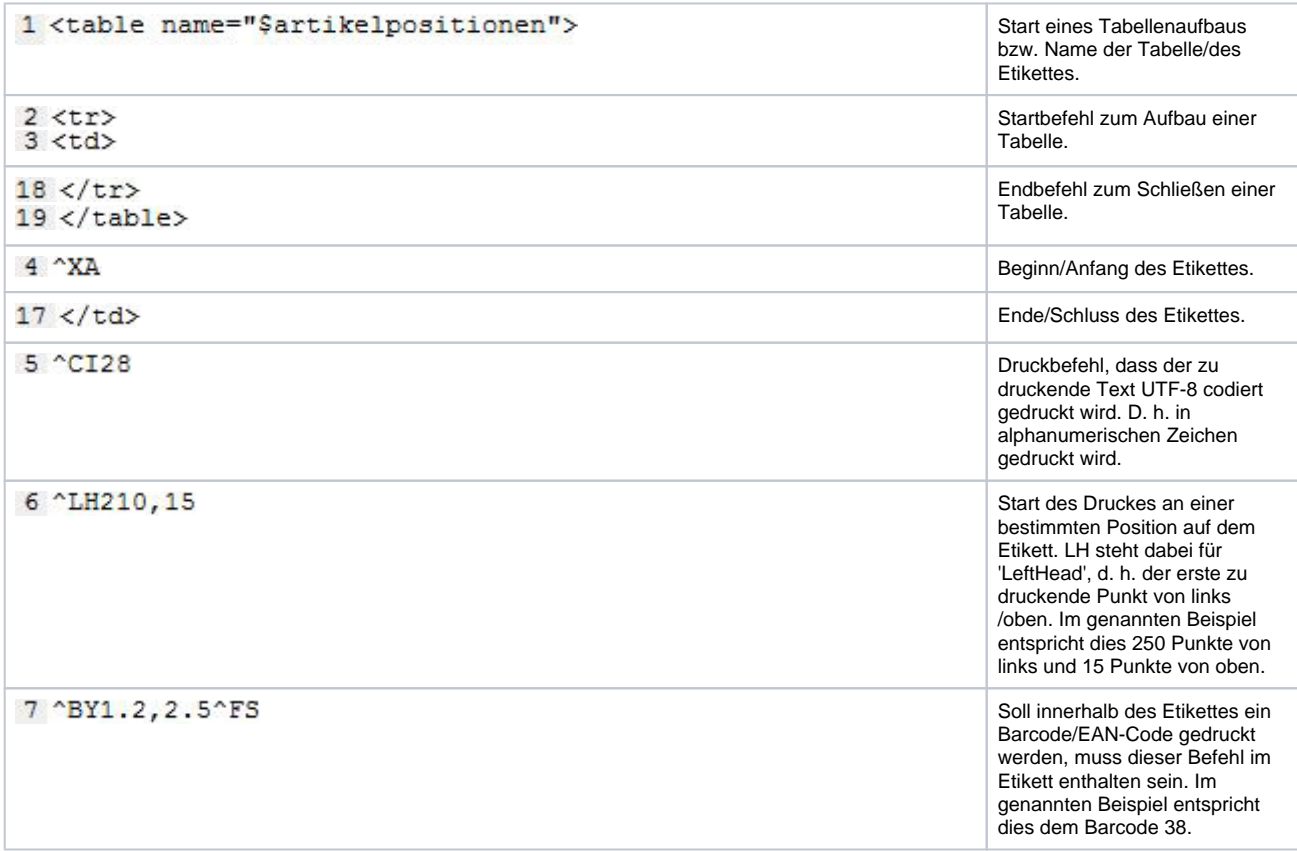

## Etiketteneinrichtung für den ZEBRA Drucker

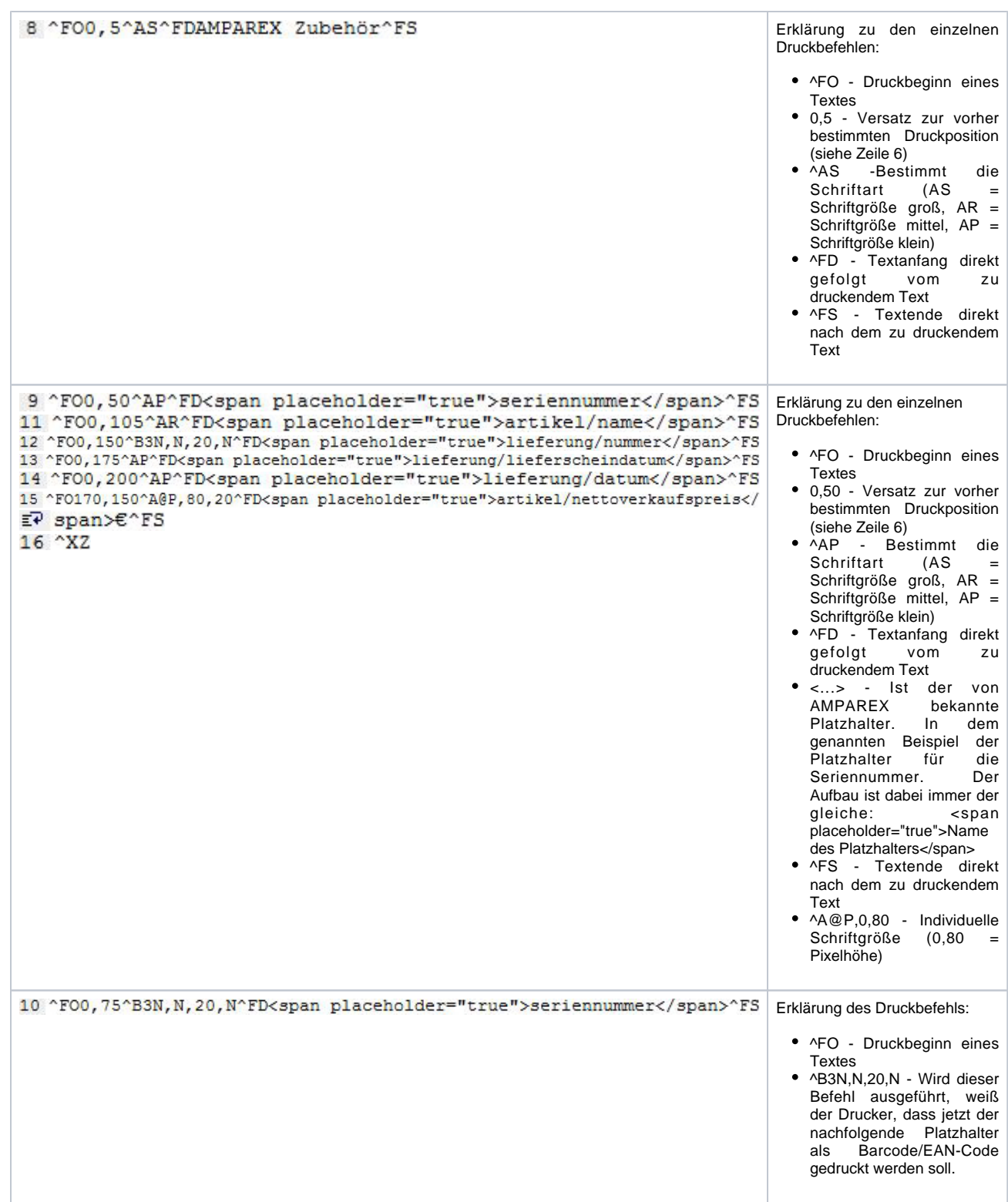